# **PESQUISA OPERACIONAL I**

**Prof. Dr. José Vicente Caixeta Filho** Depart. de Economia, Administração e Sociologia ESALQ - Universidade de São Paulo jose.caixeta@usp.br

## **MODELOS DE TRANSPORTE**

- definir se uma determinada carga deve ser transportada
- identificação do destino final da carga a ser transportada
- seleção do veículo e/ou modalidade de transporte a serem utilizados
- identificação da melhor rota a ser seguida

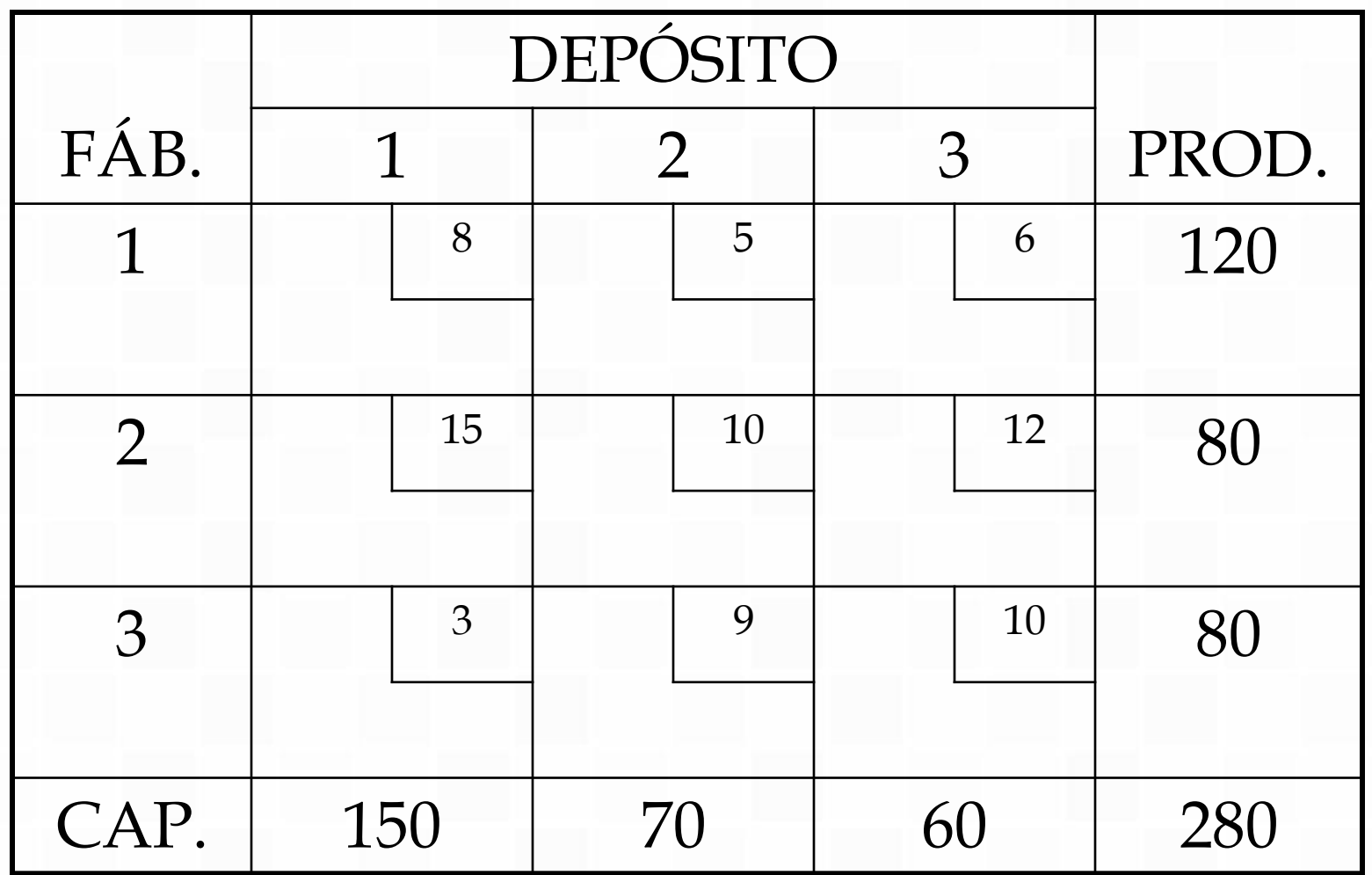

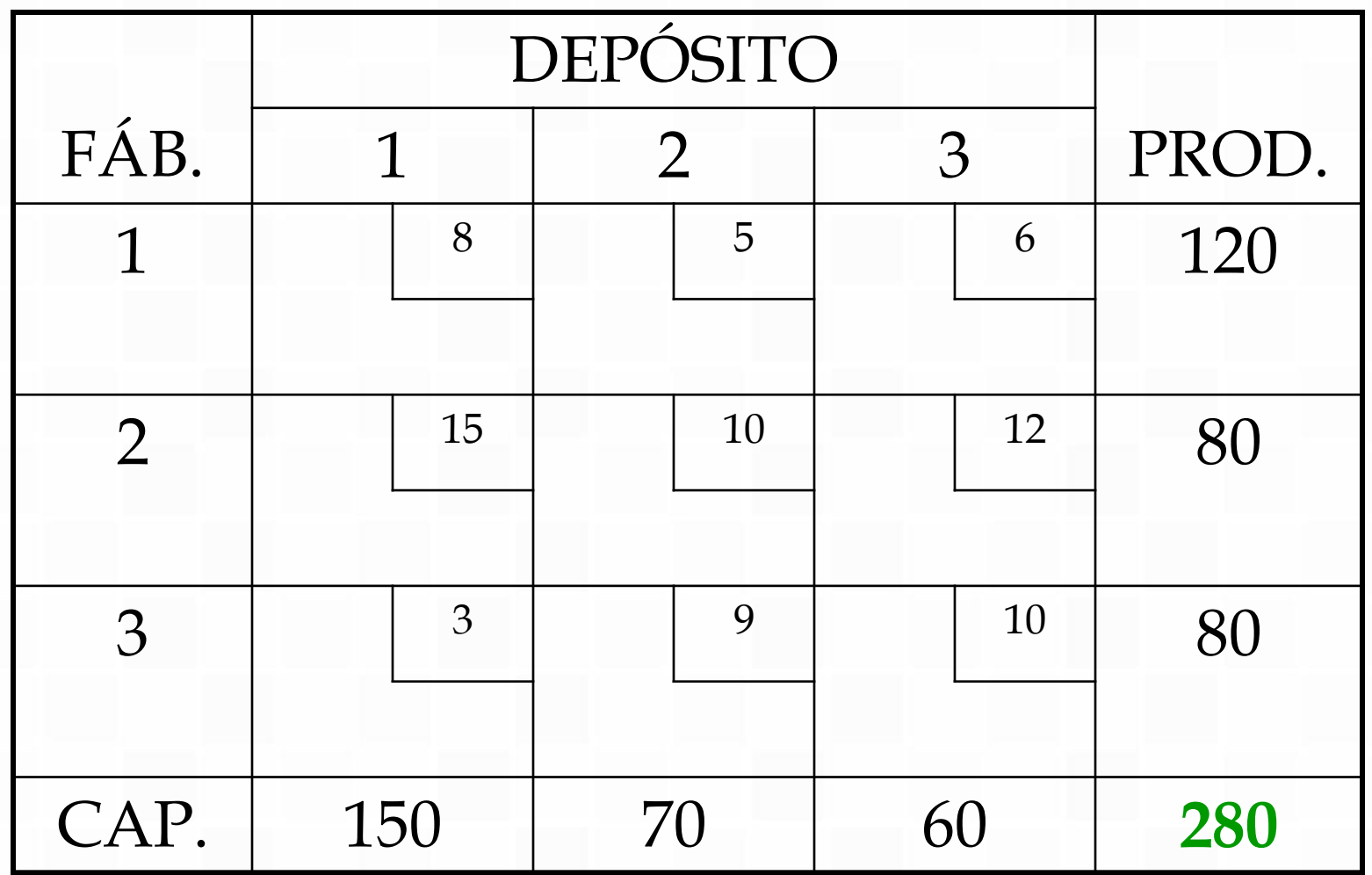

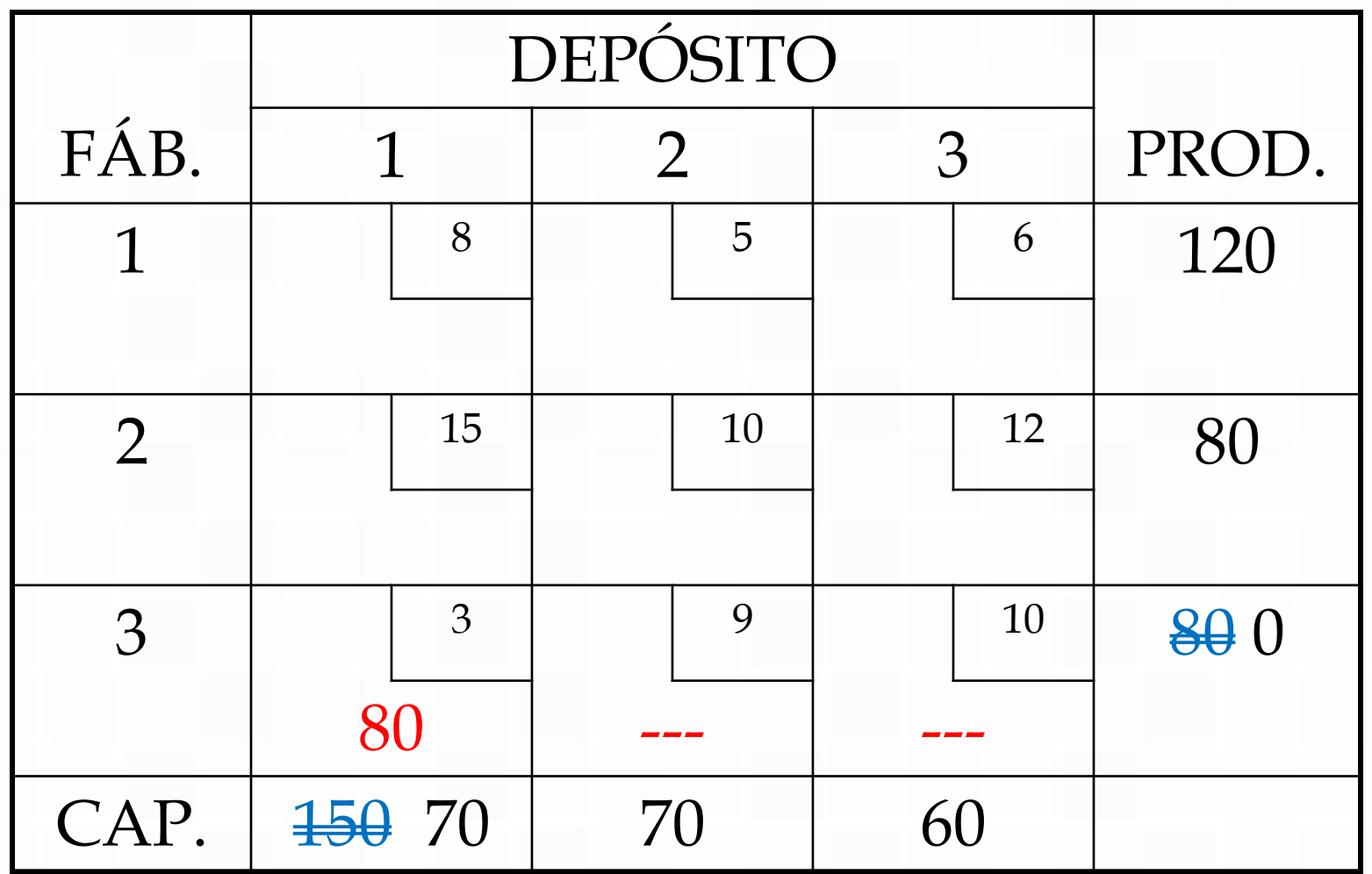

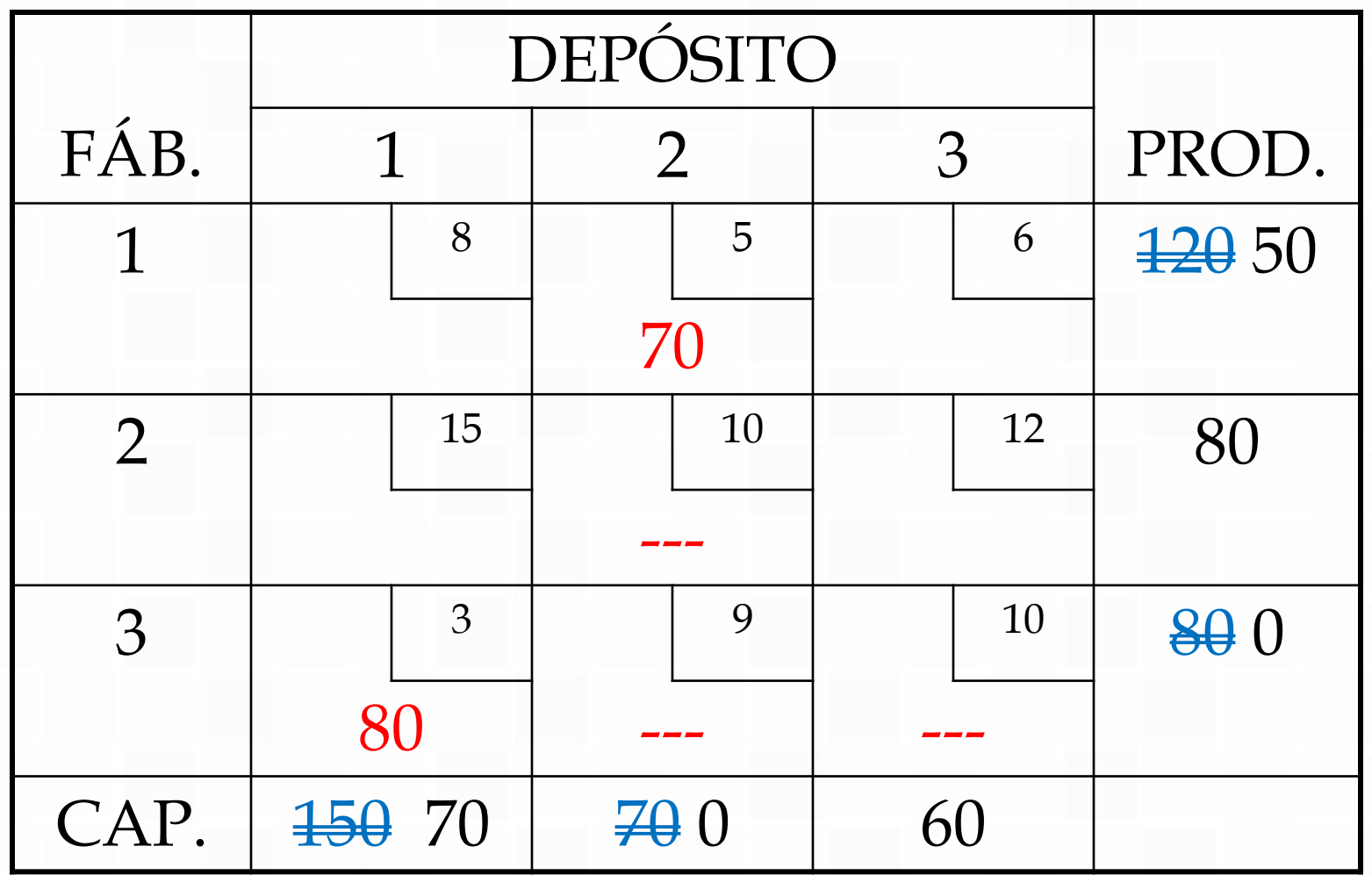

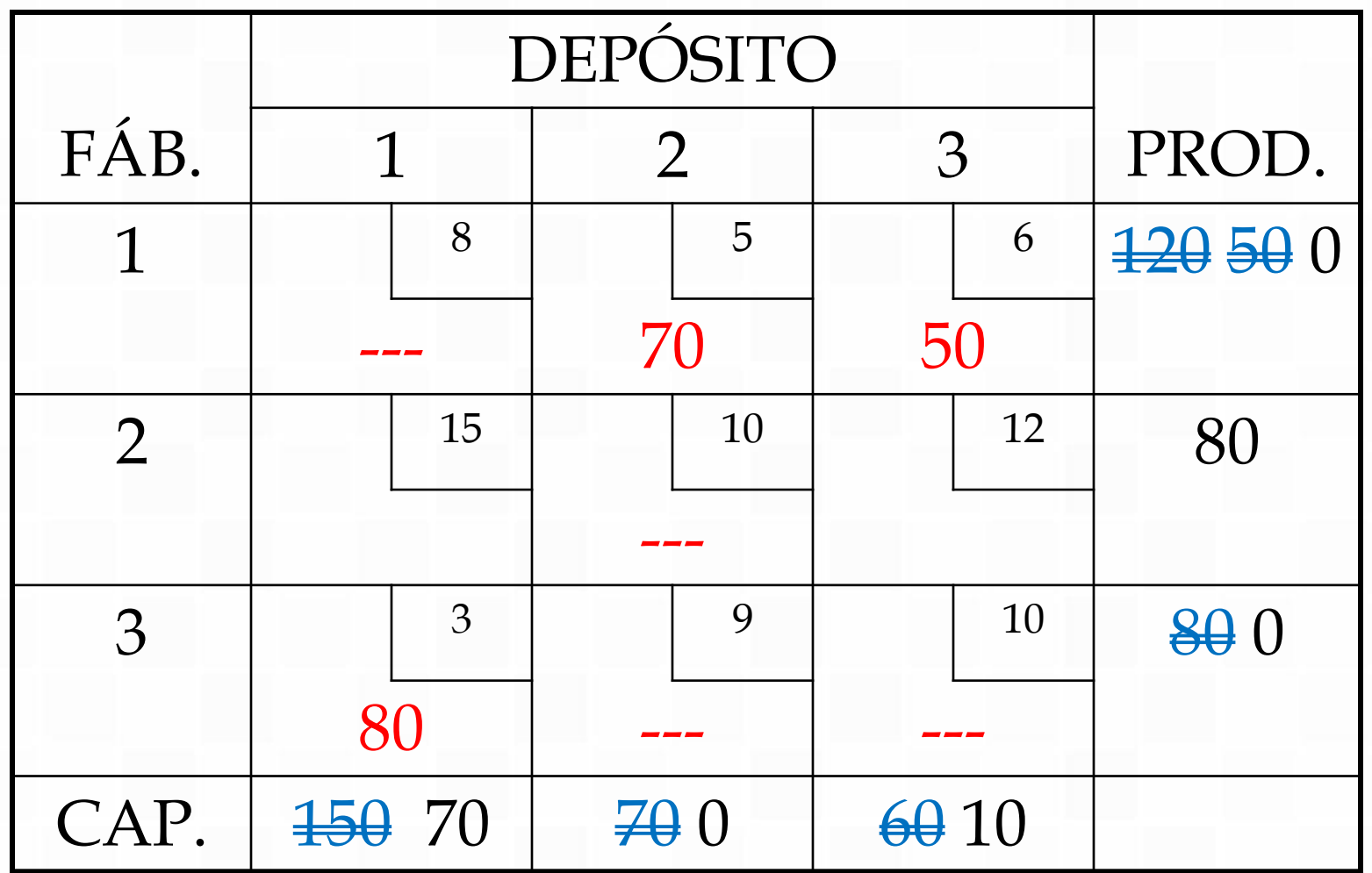

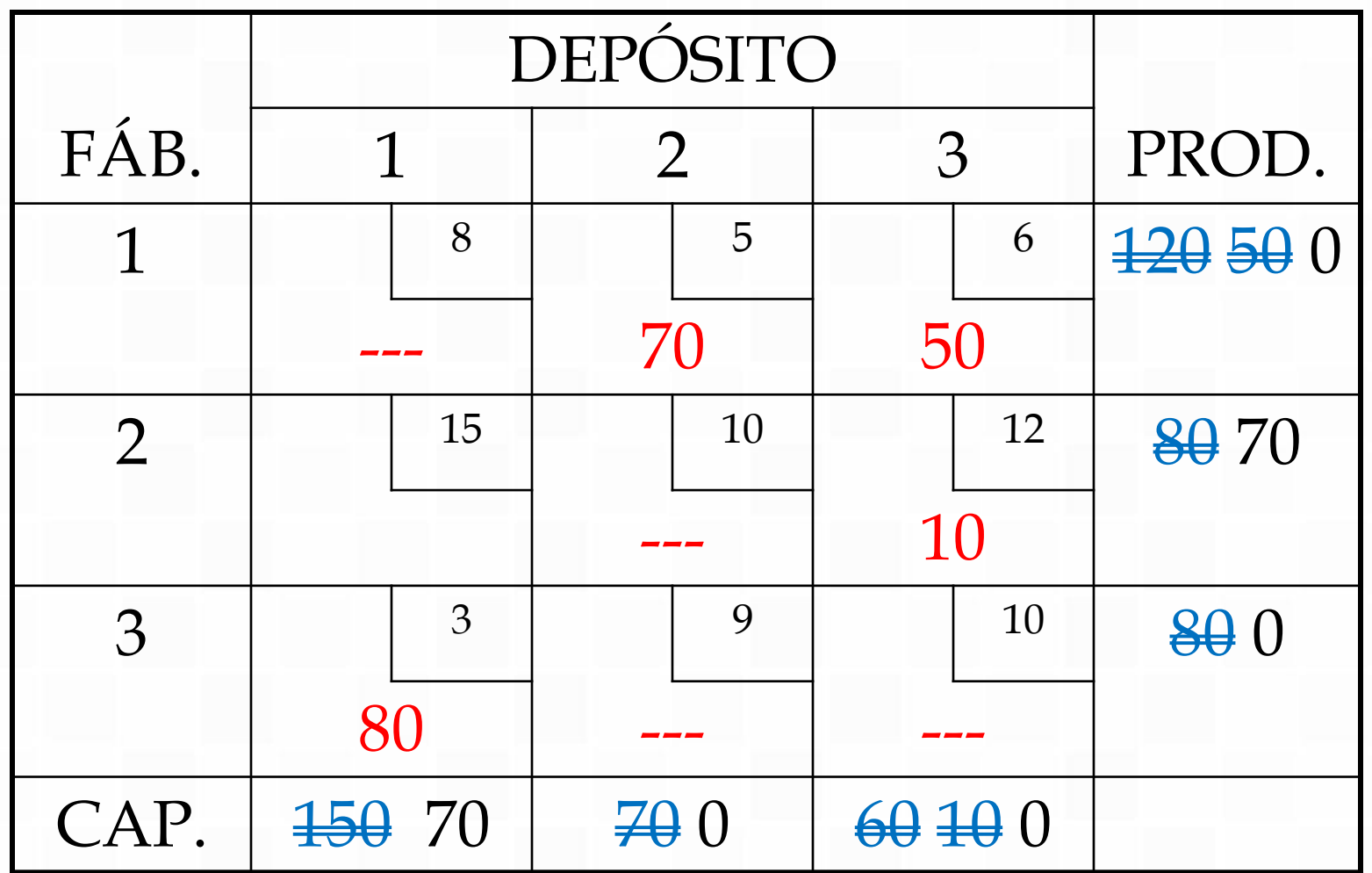

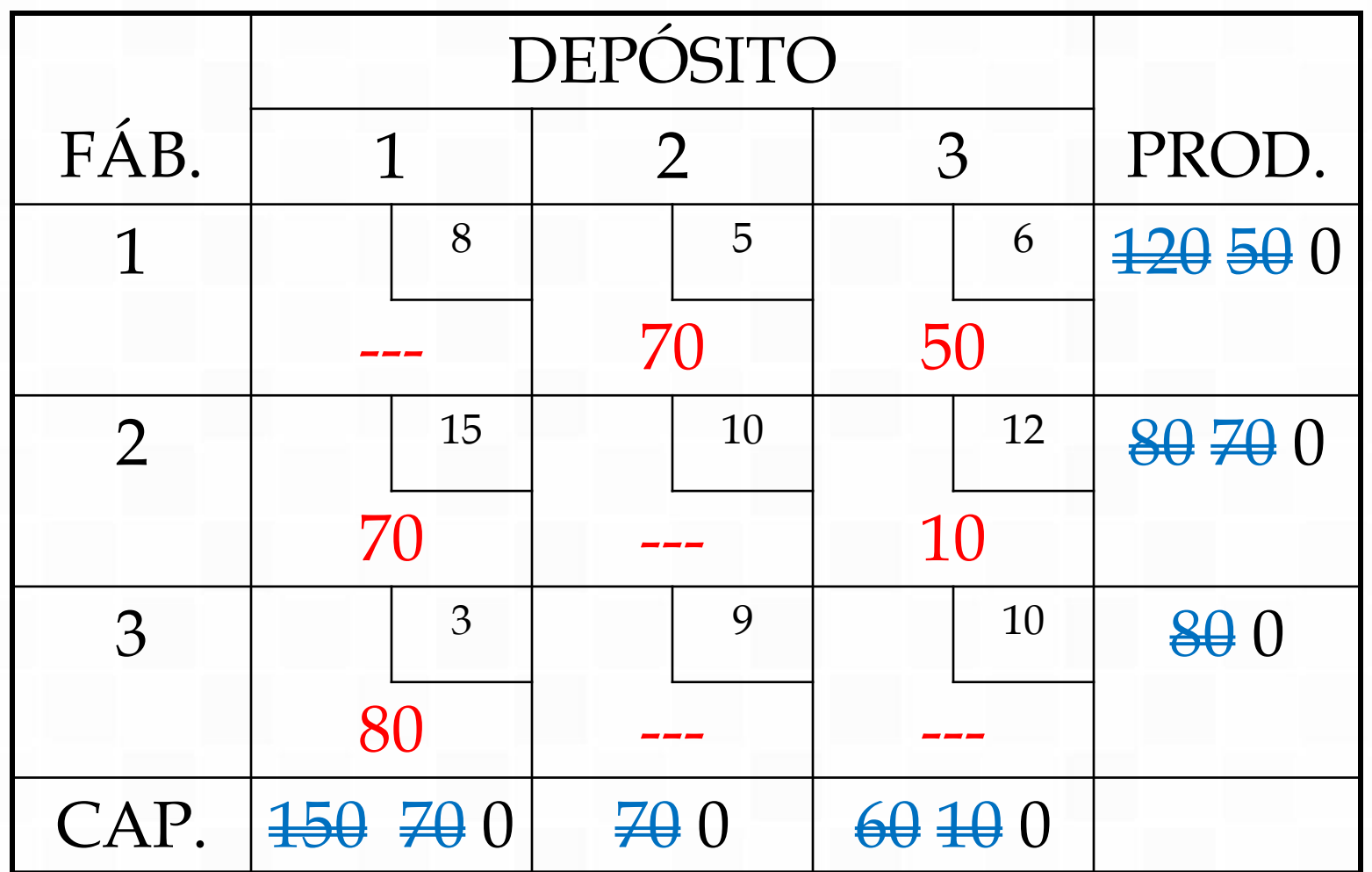

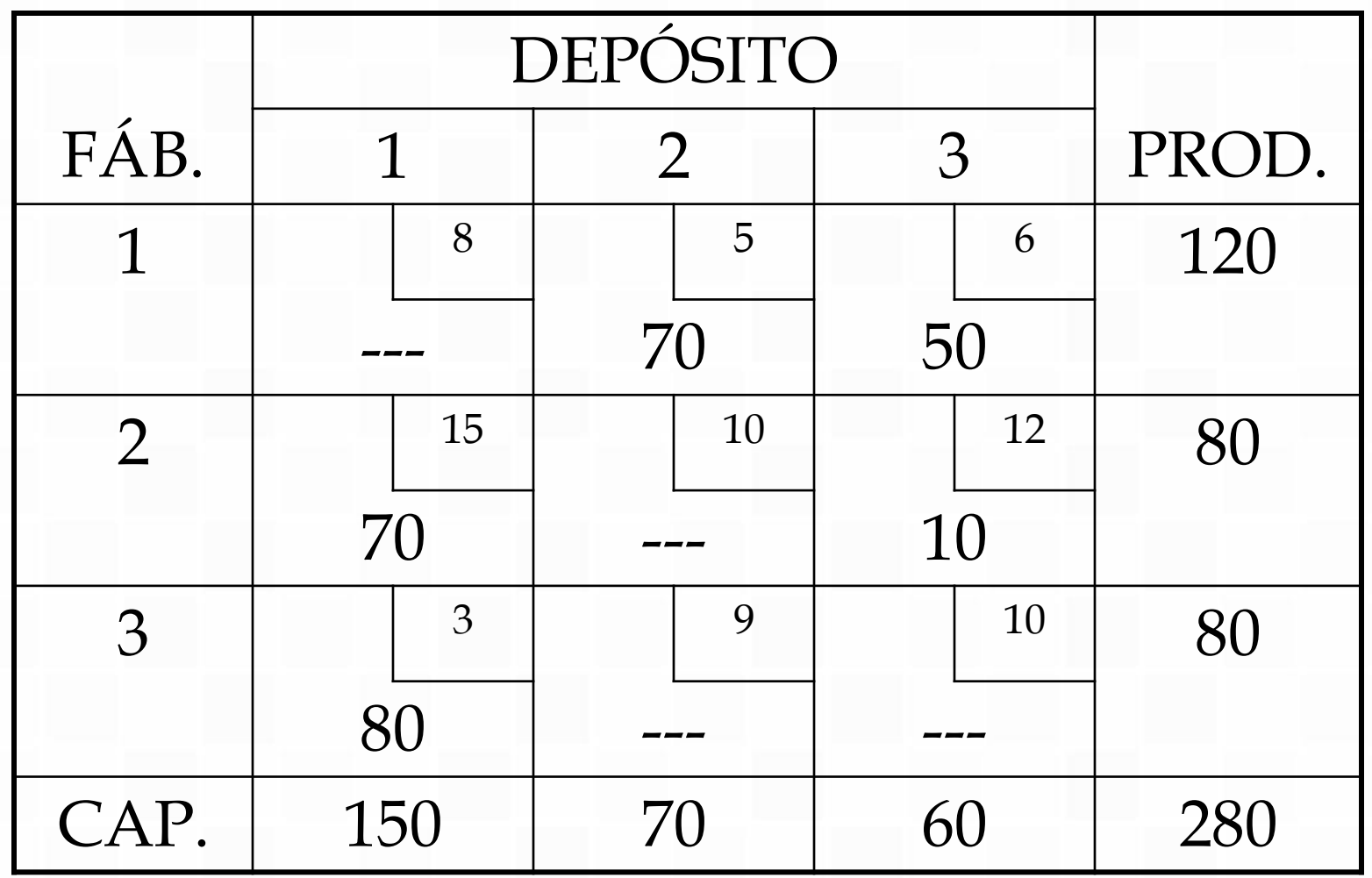

$$
C = $2.060,00
$$

C = \$ 2.060,00 *Prof. Dr. José Vicente Caixeta Filho*

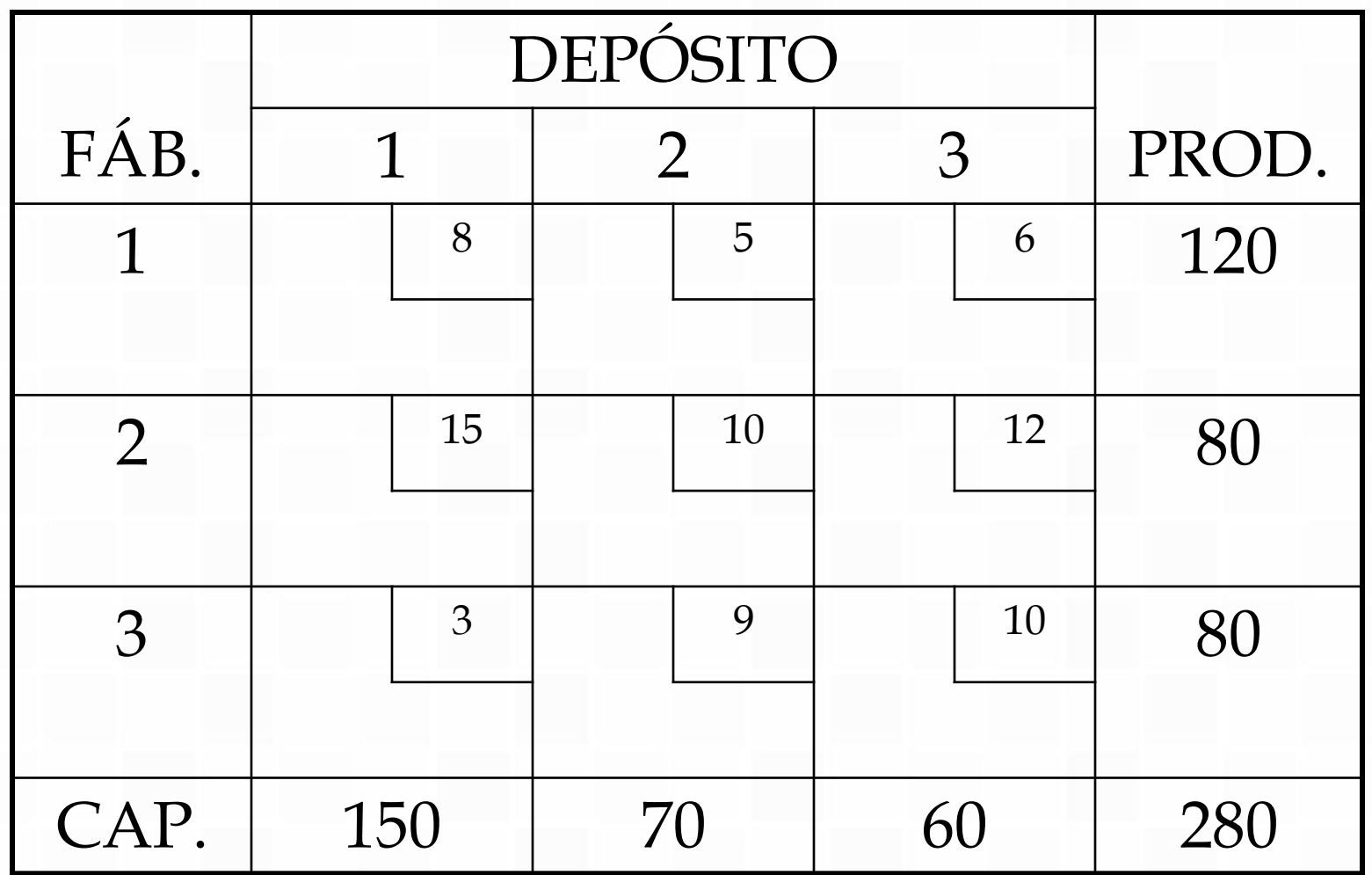

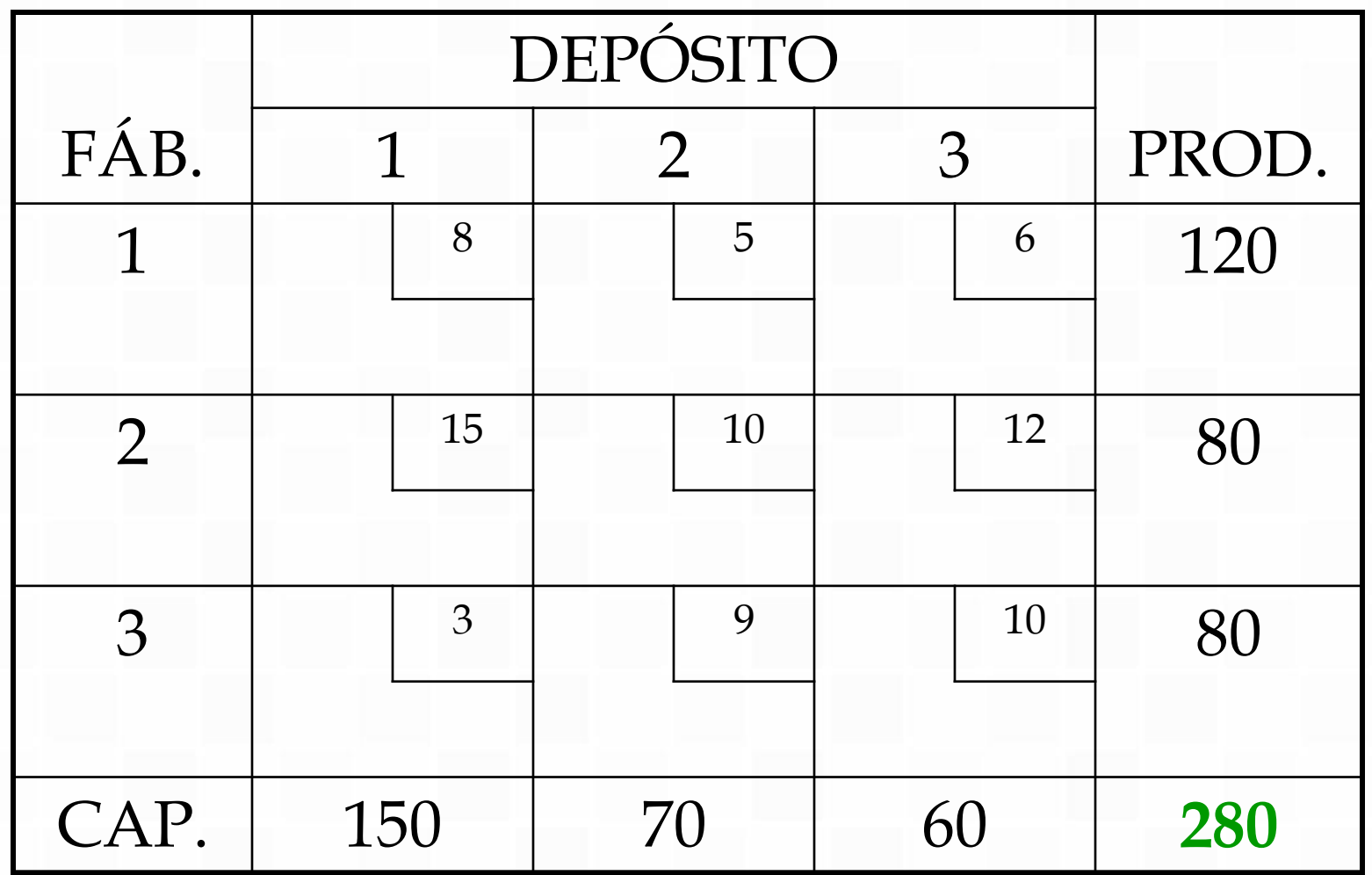

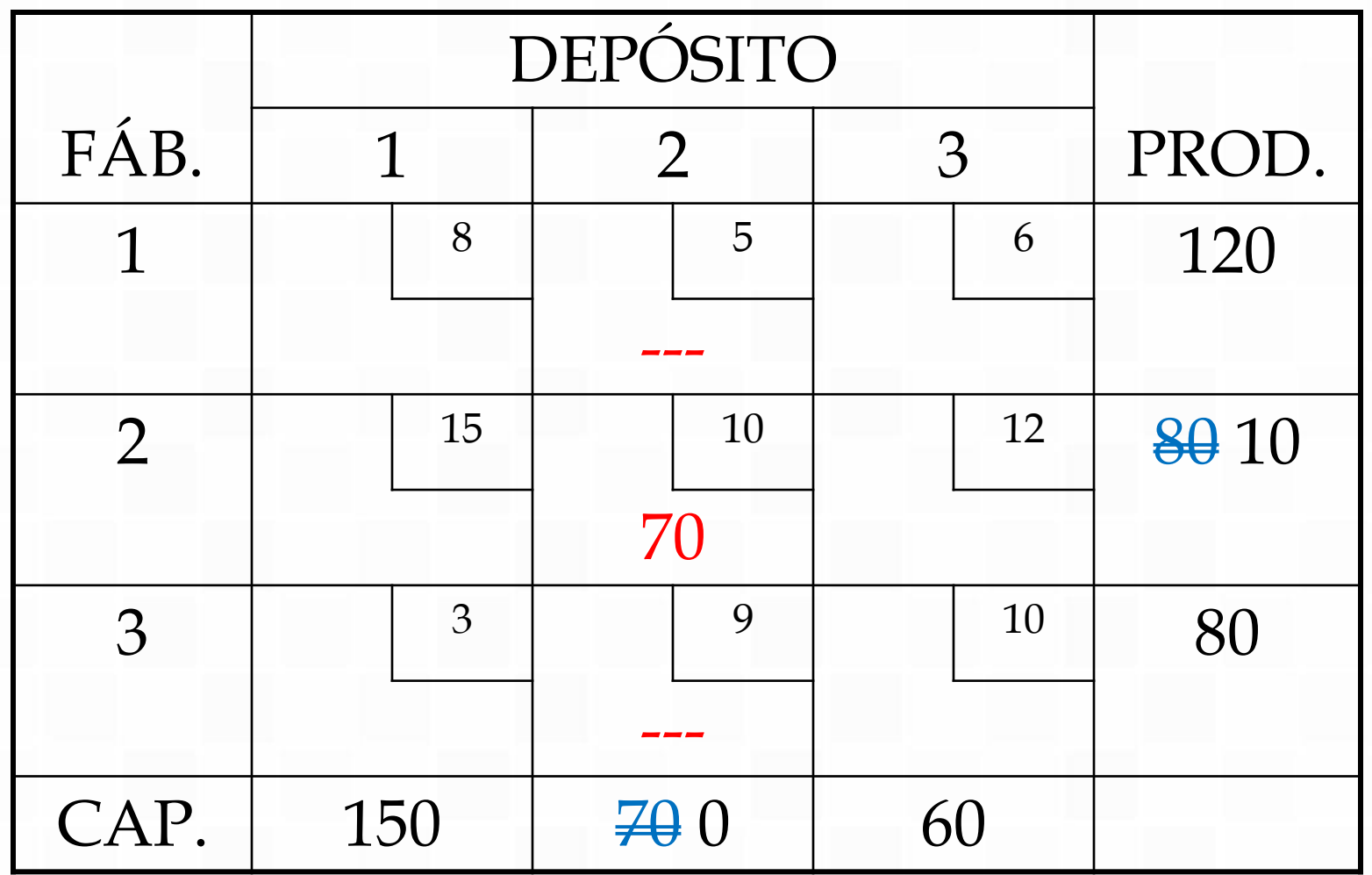

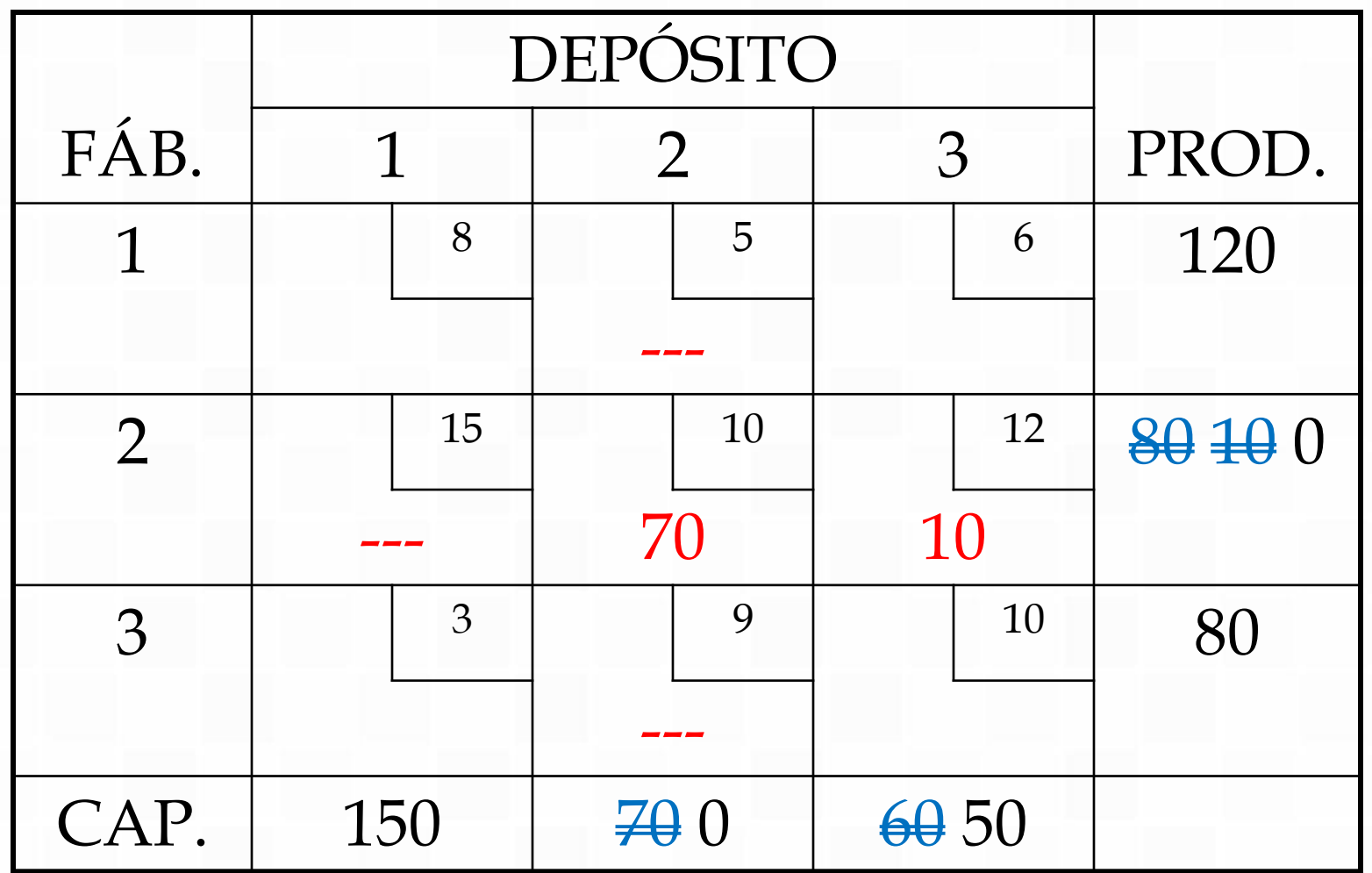

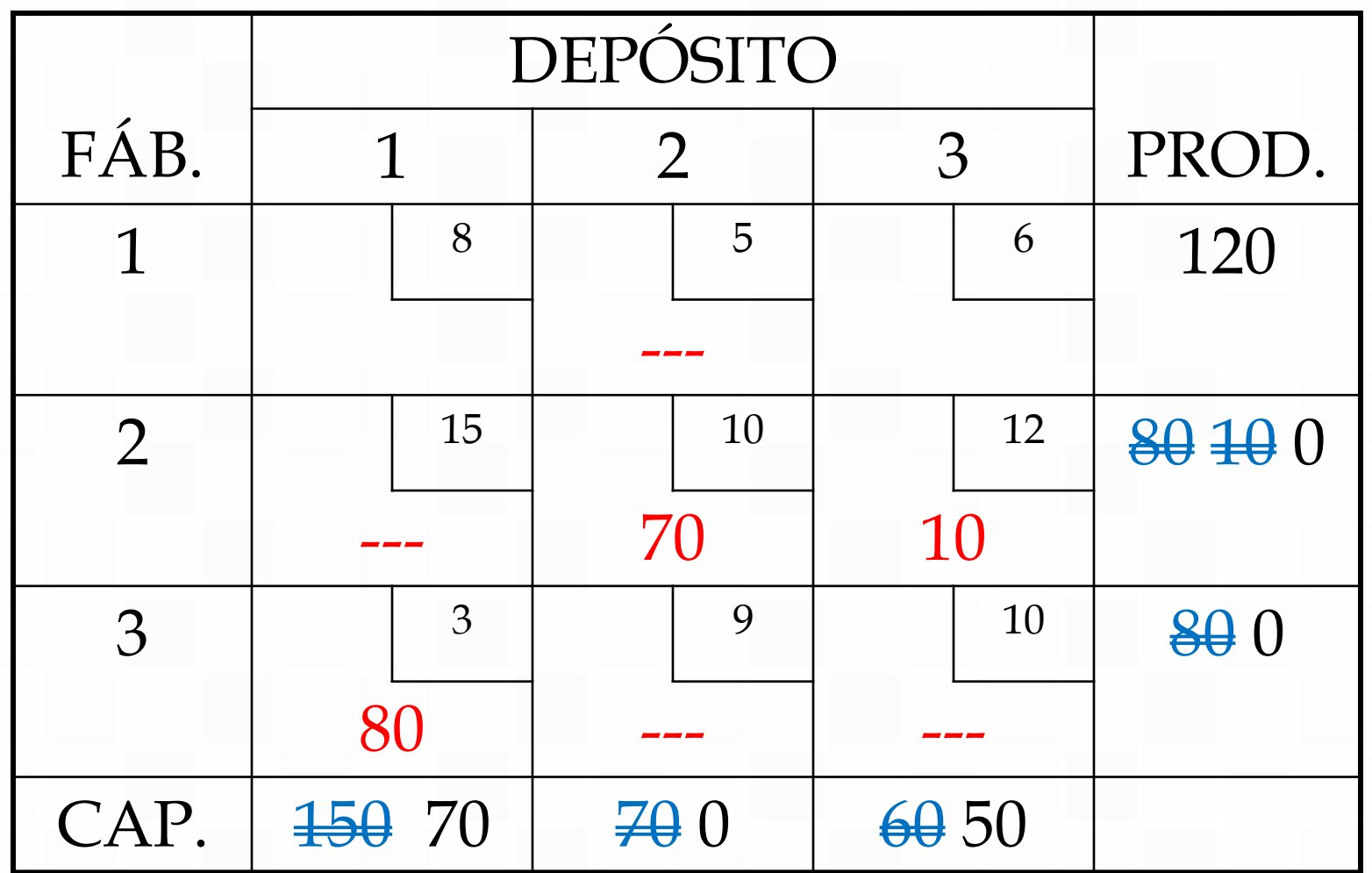

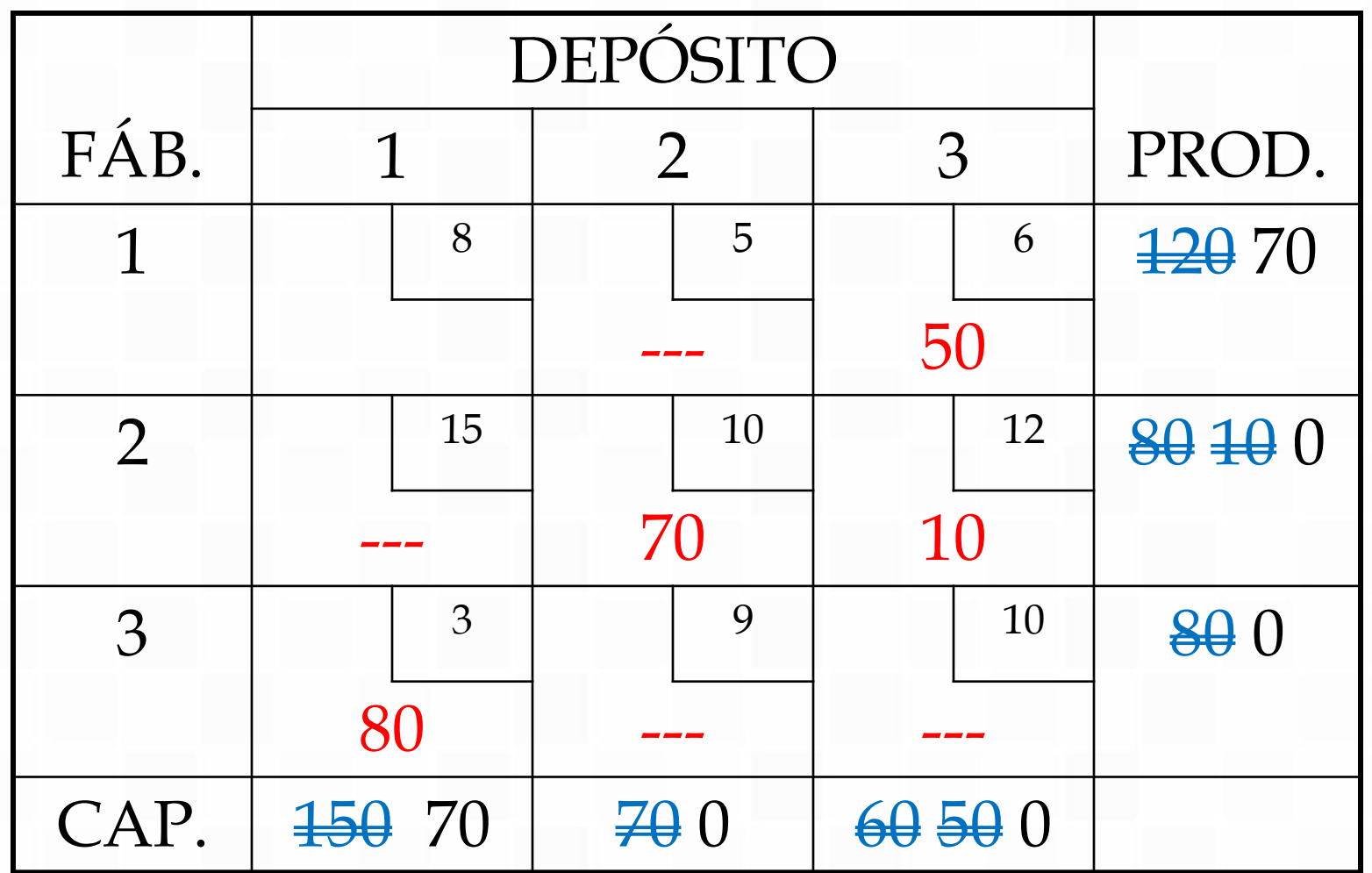

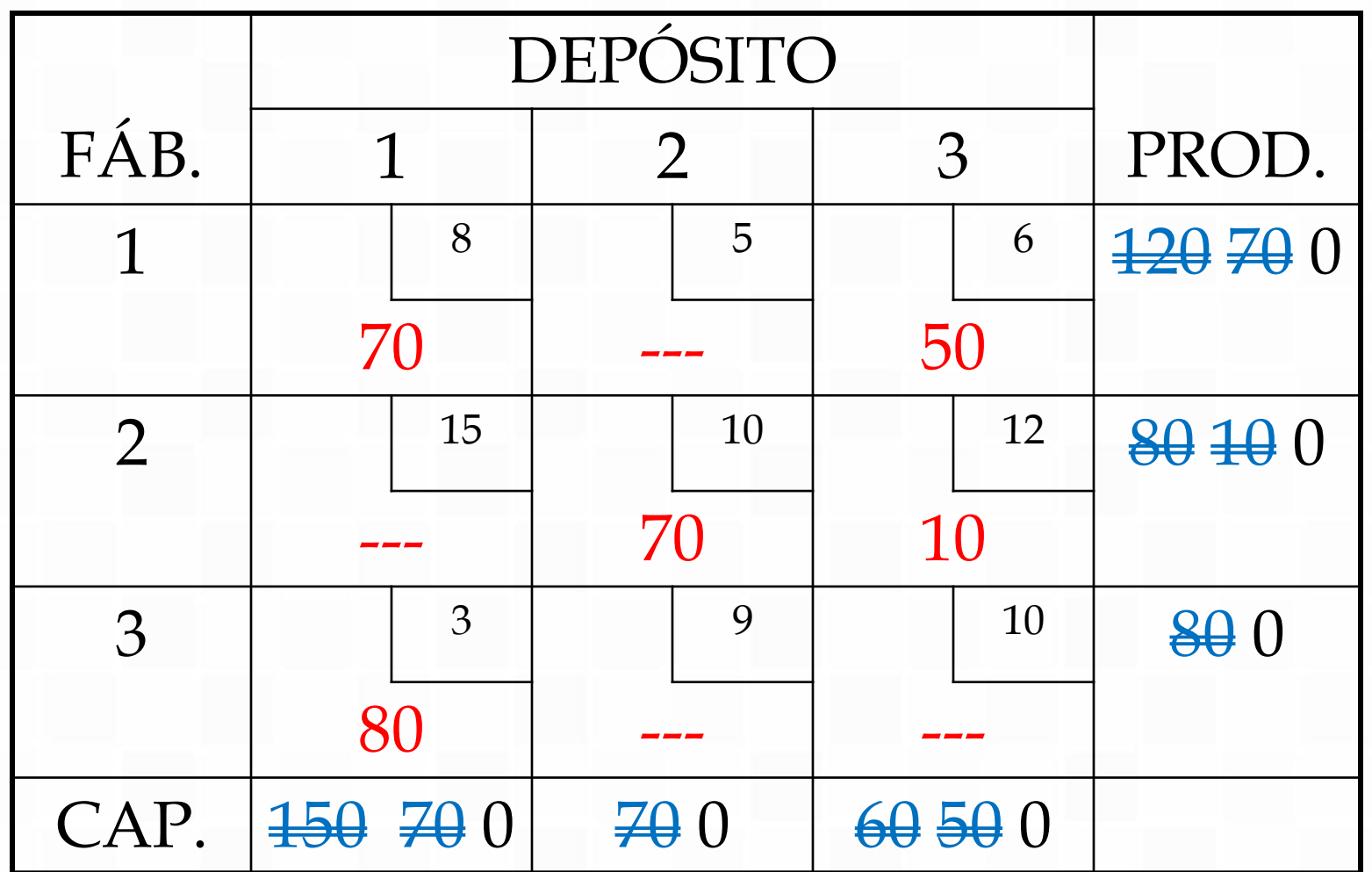

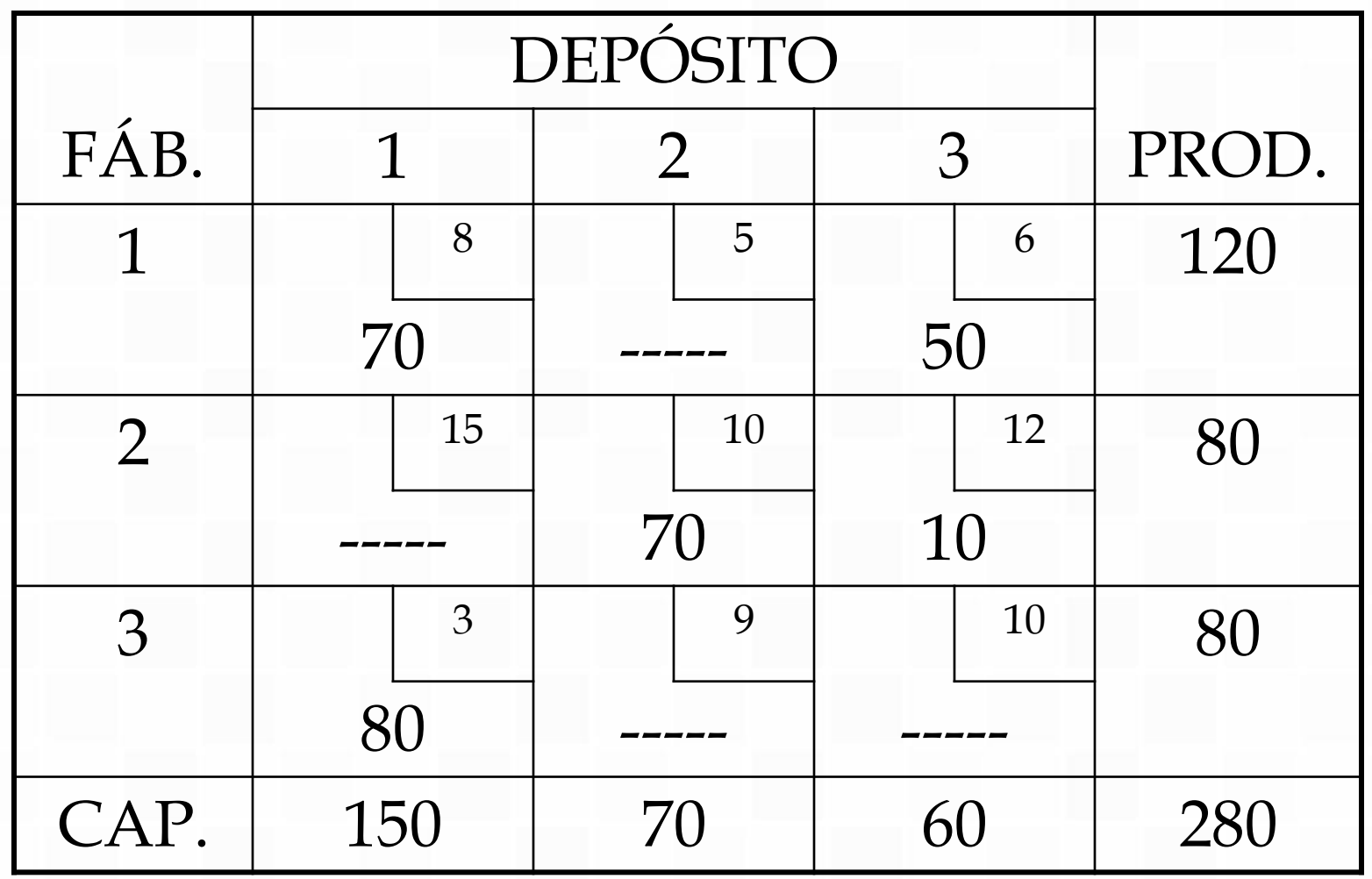

 $C = $ 1.920,00$  *Prof. Dr. José Vicente Caixeta Fil* 

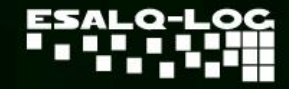

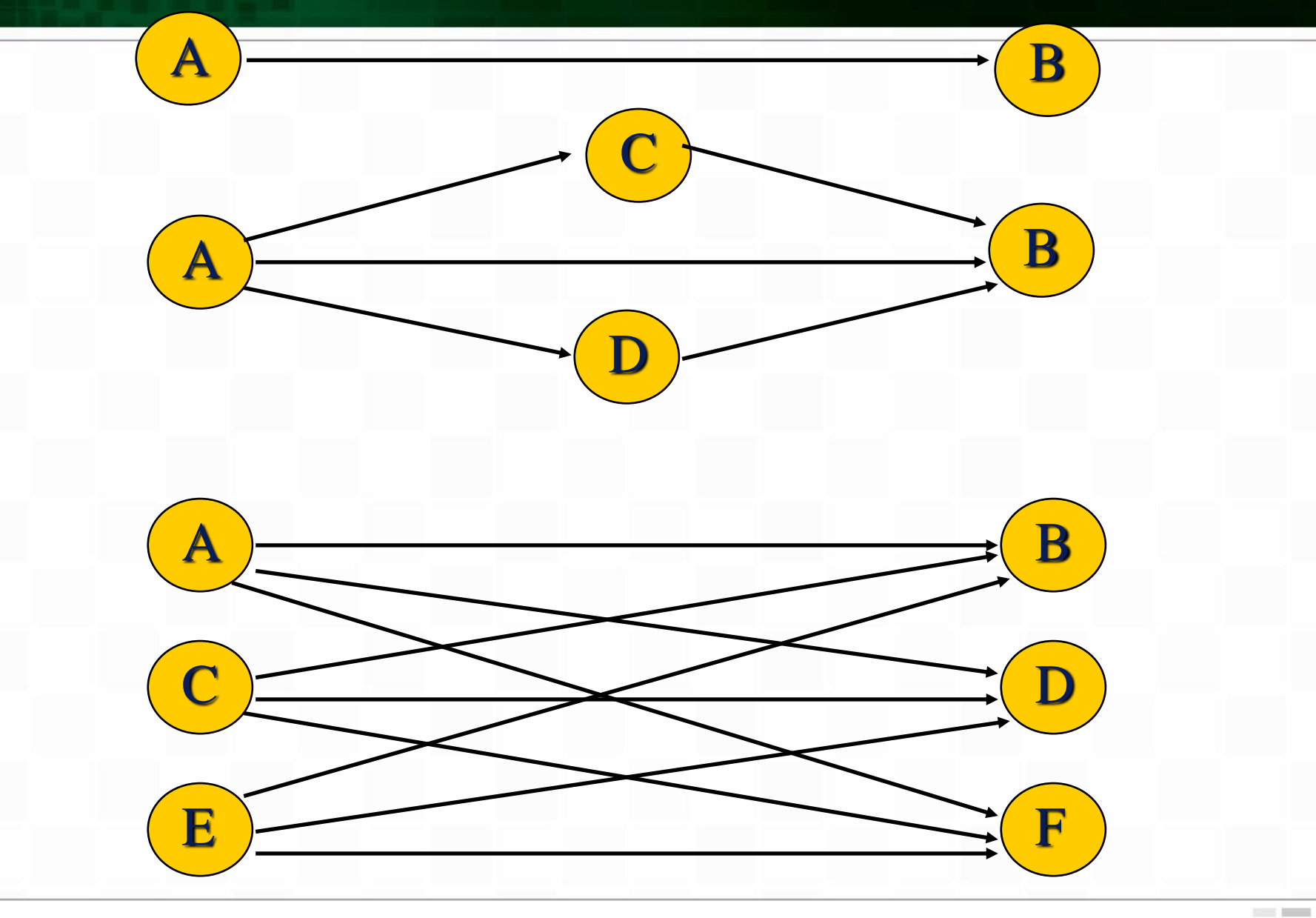

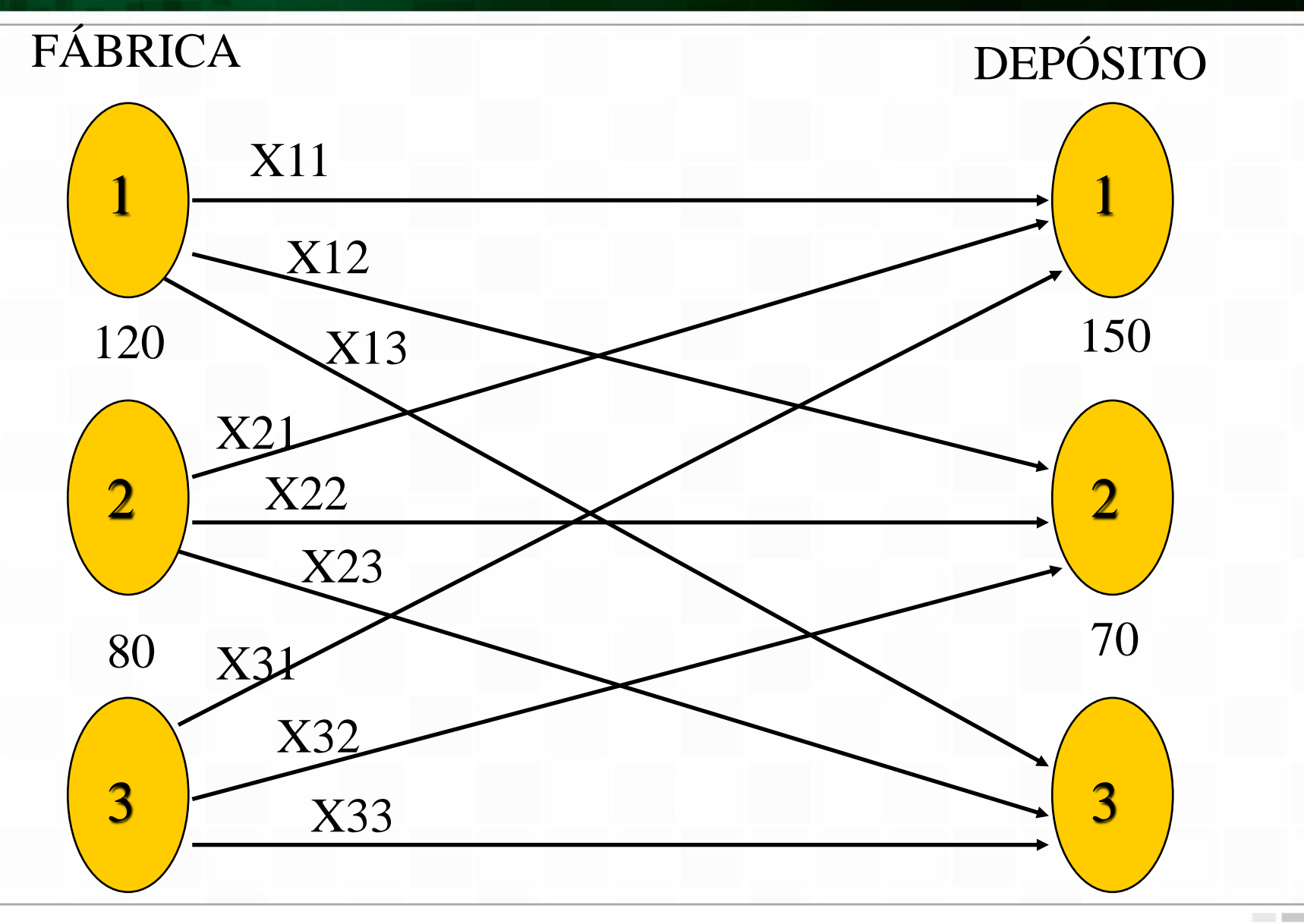

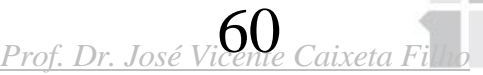

80

Assim sendo, tem-se:

Min 8X11 + 5X12 + 6X13 + 15X21 + 10X22 + 12X23 + 3X31 + 9X32 + 10X33

sujeito a

FAB1)  $X11 + X12 + X13 = 120$ FAB2)  $X21 + X22 + X23 = 80$  $FA\overline{B3}$ )  $X31 + X32 + X33 = 80$ 

DEP1)  $X11 + X21 + X31 = 150$ DEP2)  $X12 + X22 + X32 = 70$ DEP3)  $X13 + X23 + X33 = 60$ 

X11, X12, X13, X21, X22, X23, X31, X32, X33 >= 0

$$
Min~Z = \mathop{\textstyle \sum}_{\scriptscriptstyle i=1}^{m} \mathop{\textstyle \sum}_{\scriptscriptstyle j=1}^{n} c_{\scriptscriptstyle ij} x_{\scriptscriptstyle ij}
$$

*sujeito a*

$$
\sum_{j=1}^{n} X_{ij} \leq S_i, \text{ para } i = 1,..., m
$$
\n
$$
\sum_{i=1}^{m} X_{ij} \geq d_j, \text{ para } j = 1,..., n
$$
\n
$$
X_{ij} \geq 0, \text{ para } i = 1,..., m \text{ e } j = 1,..., n
$$

onde:  $c_{ij}$  = custo do transporte entre *i* e *j*;

 $x_{ij}$  = quantidade a ser movimentada de *i* até *j*;

*s<sup>i</sup>* = quantidade ofertada em *i*;

*d<sup>j</sup>* = quantidade demandada em *j*.

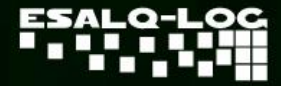

# **UTILIZE O SOFTWARE "LINDO", DISPONÍVEL EM** WWW.LINDO.COM

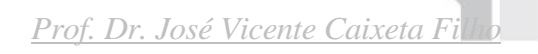

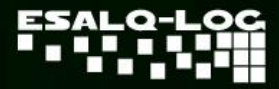

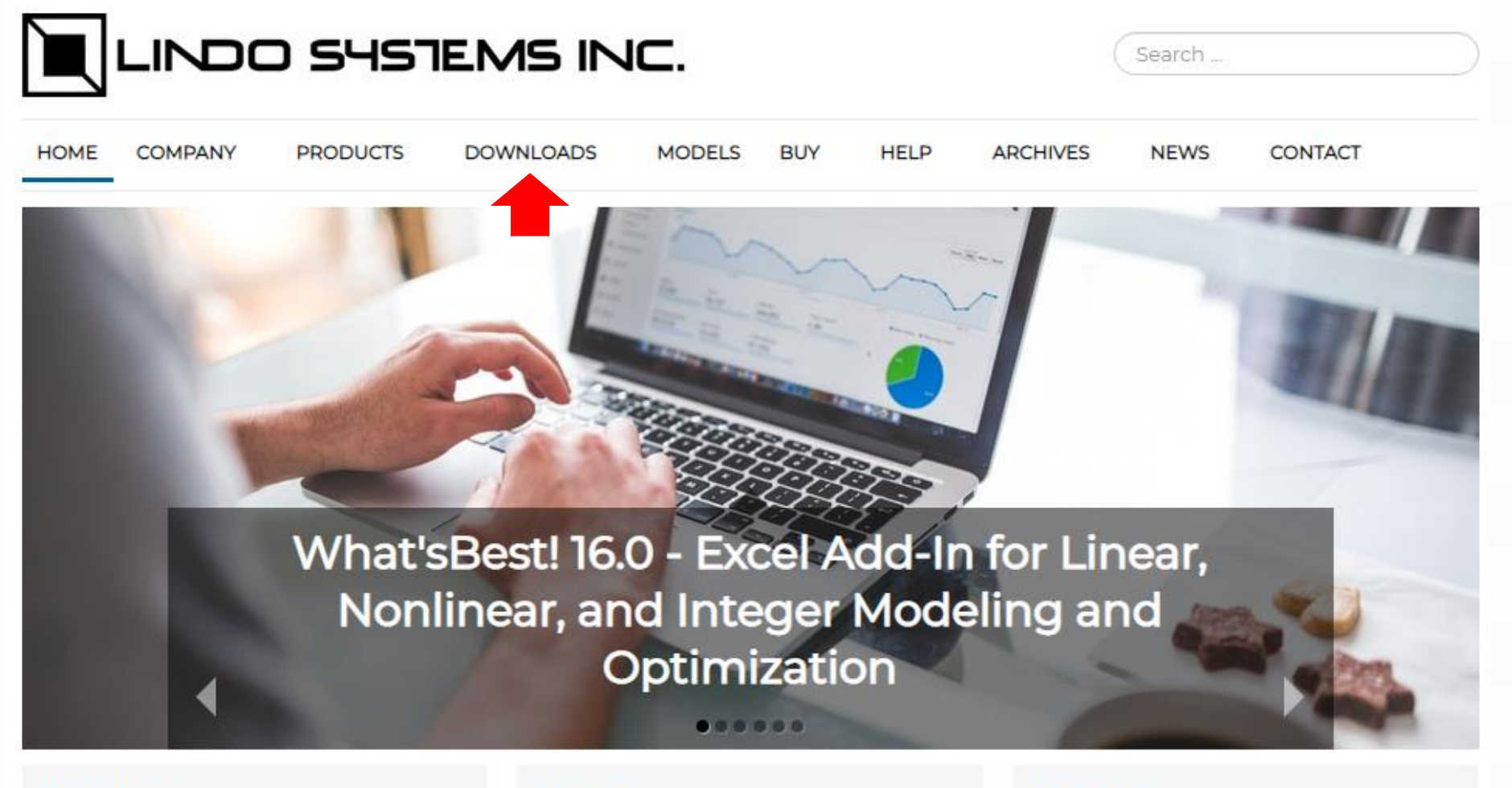

#### What'sBest!

What's Best! lets you build linear, nonlinear, and integer models in Excel. Models are easy to build and understand using standard

#### **LINGO**

LINGO is a comprehensive tool designed to help you build and solve linear, optimization models quickly, easily, and efficiently.

#### **LINDO API**

LINDO API creates optimization applications. It allows you to plug the power of the LINDO solver right into customized

*Prof. Dr. José Vicente Caixeta Filho*

#### **Downloads**

#### Download trial versions of our products:

From this page, you can download and try out all our software products FREE of charge. The trial versions have all the features and functionality of the standard versions, but the problem capacities have been limited. These trial versions allow you to set up and solve small problems, become familiar with the software and all of its features, and make sure you make the right choice.

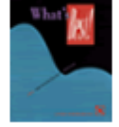

#### Download What's Best!

What's Best! lets you build linear, nonlinear, and integer models in Excel. Models are easy to build and understanding standard spreadsheet equations. Excel users can often begin building models within minutes of installing the What's Best! program, and the problem capacities of the larger What's Best!

versions allow large scale, real world problems to be solved.

#### Download LINGO

LINGO is a comprehensive tool designed to help you build and solve linear, nonlinear, and integer optimization models quickly, easily, and efficiently. LINGO includes a powerful modeling language, a fullfeatured environment for building and editing problems, the ability to read and write to Excel and

databases, and a set of fast built-in solvers.

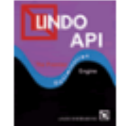

#### Download LINDO API

With the LINDO API, you can easily create your own optimization applications. It allows you to plug the power of the LINDO solver right into customized applications that you have written.

#### Download Classic LINDO

Classic LINDO's simple interface and straightforward model expression style make it easy to learn and use. Classic LINDO is appropriate for building and solving moderately sized linear and integer models.

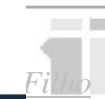

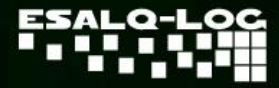

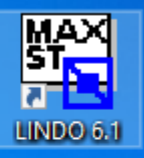

#### LINDO Password

Please enter your LINDO password below:

If you don't have a password you can press "Demo Version" to automatically generate a temporary license for a demonstration version of LINDO.

Demo versions function the same as standard versions with the one exception that maximum problem dimensions are restricted.

If your password is available in the Windows clipboard you may paste it into this dialog box by pressing Ctrl-V. Otherwise, carefully enter your password as one long string, without carriage returns, being sure to include all hyphens.

You can access this dialog at any time using the File|License command.

Help Cancel Demo Version

0K

 $\times$ 

*Prof. Dr. José Vicente Caixeta Filho*

 $\sim$ 

### **TELA DE ENTRADA DO SOFTWARE** *LINDO*

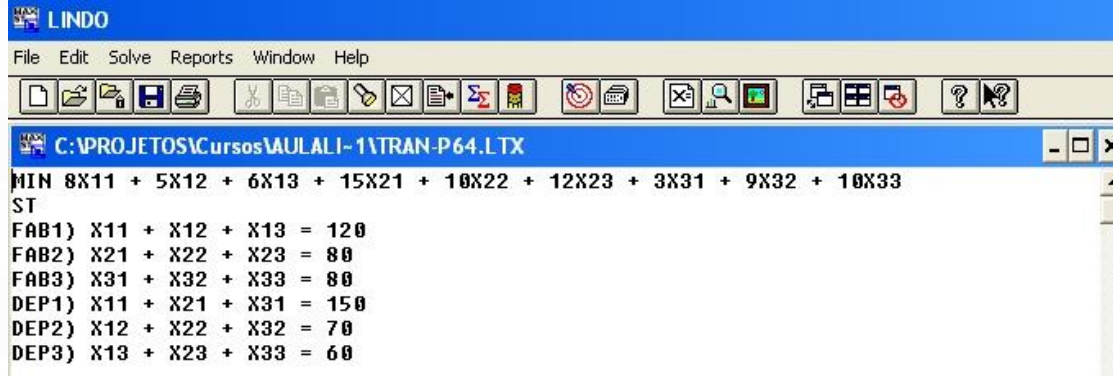

### **TELA DE SAÍDA DO SOFTWARE** *LINDO*

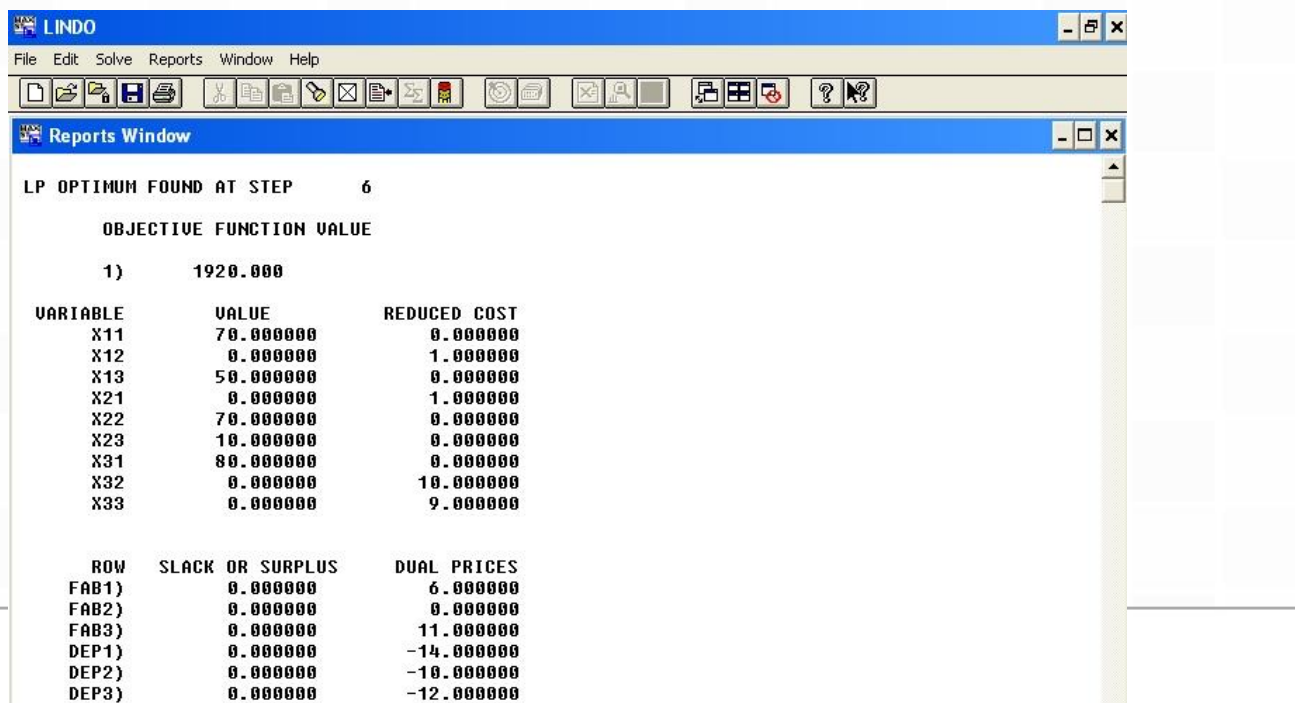